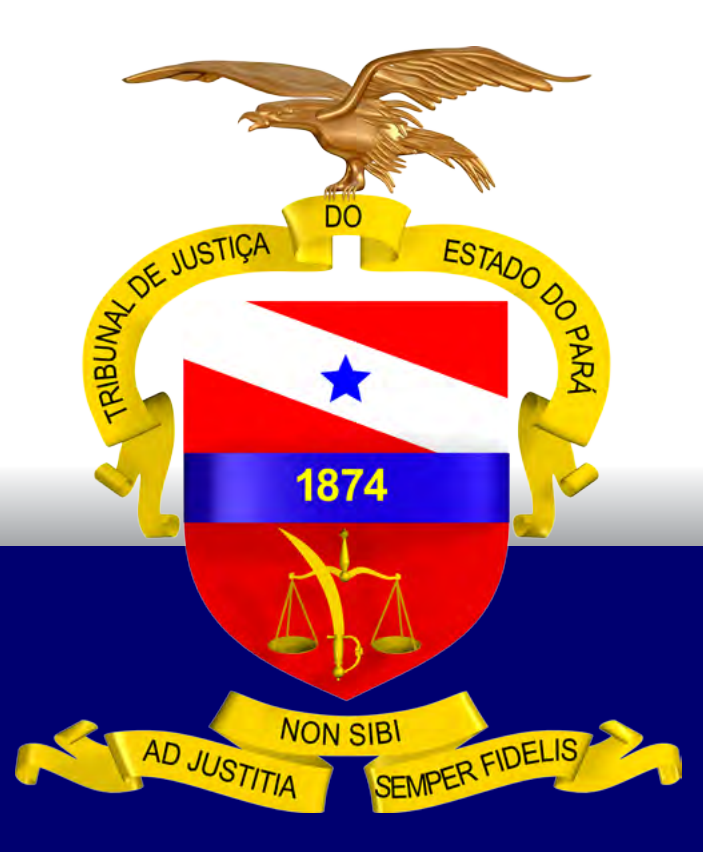

# GUIA PRÁTICO DE DIGITALIZAÇÃO DE PROCESSOS

# PODER JUDICIÁRIO TRIBUNAL DE JUSTIÇA DO ESTADO DO PARÁ

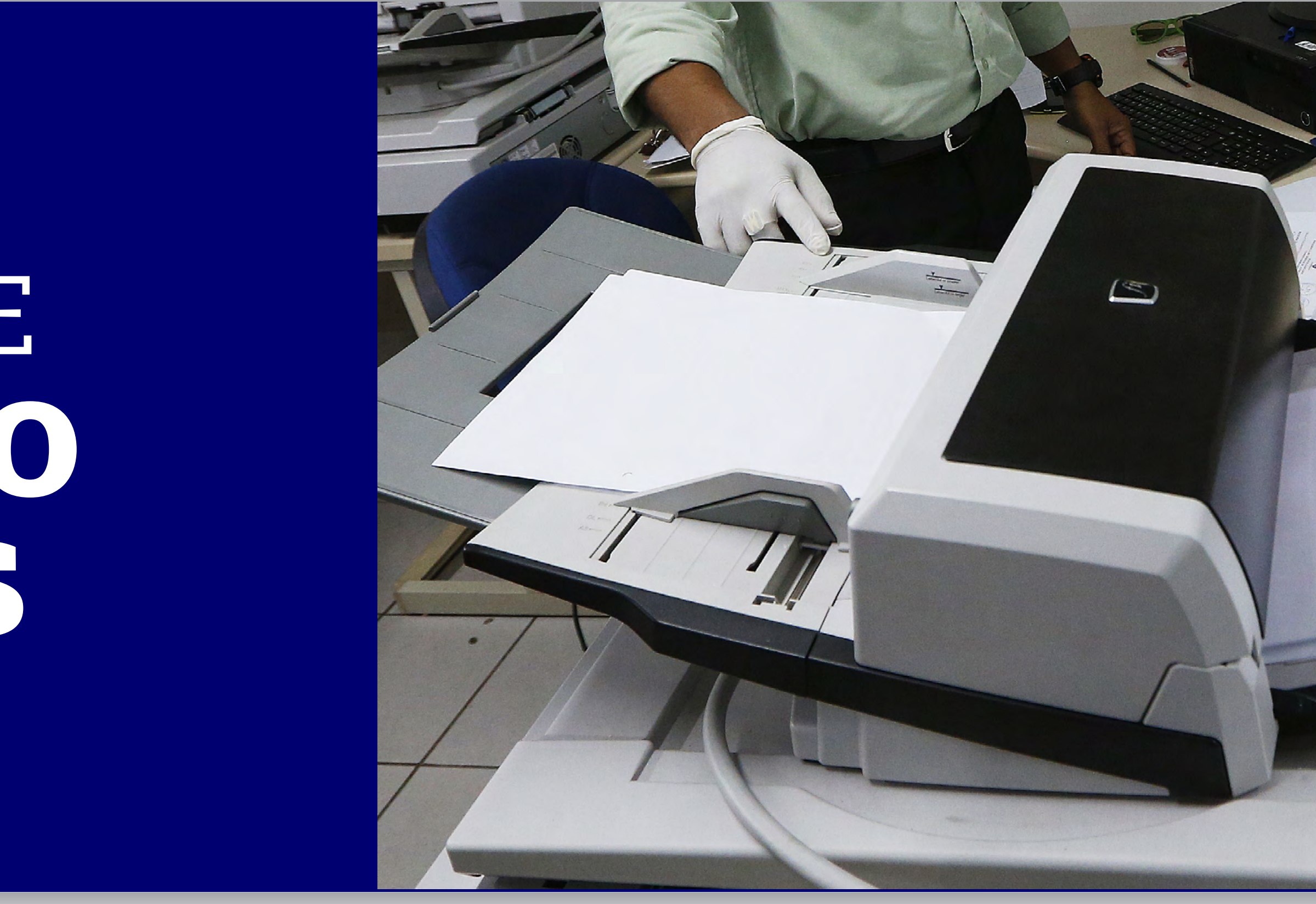

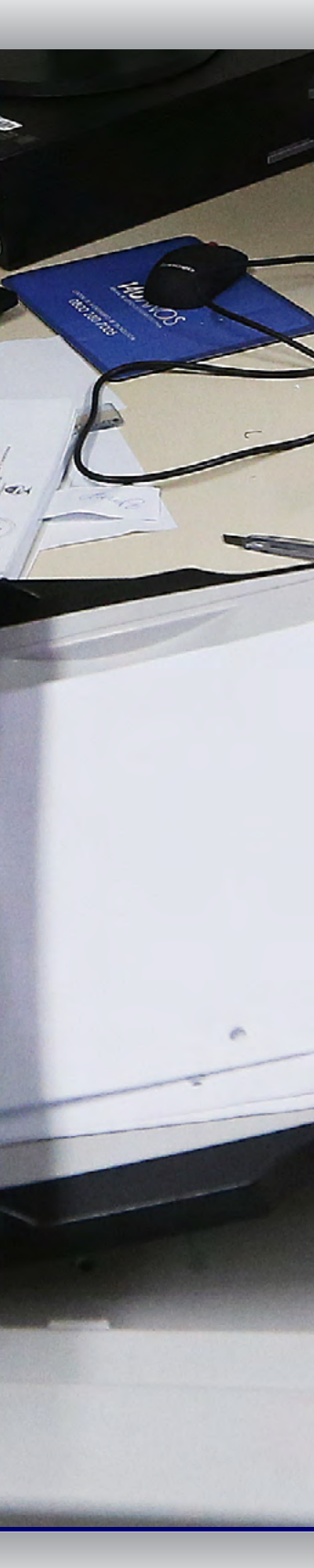

BELÉM – PARÁ 2018

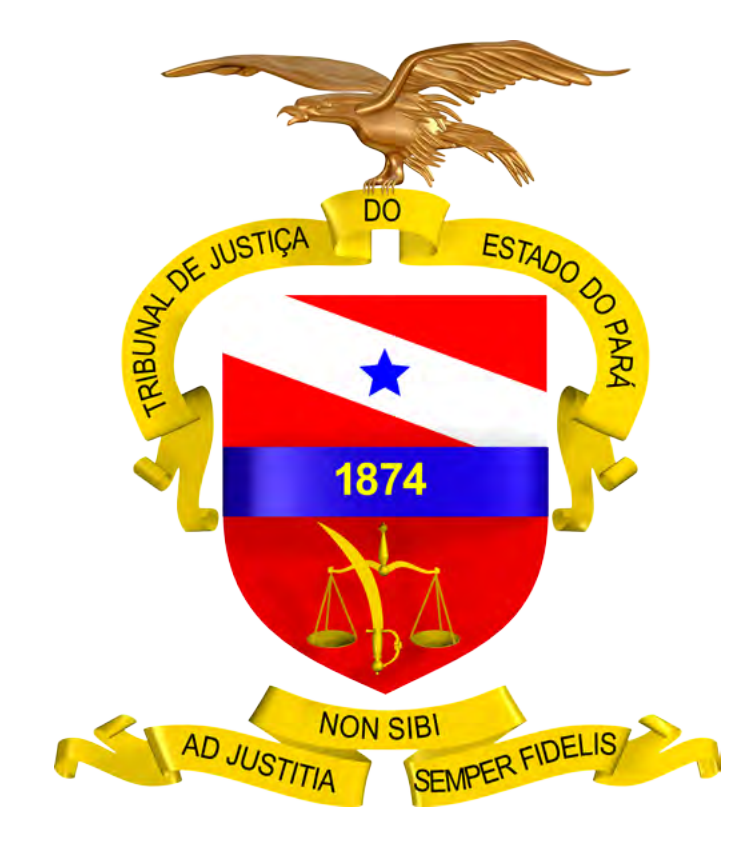

# GUIA PRÁTICO DE DIGITALIZAÇÃO DE PROCESSOS

PODER JUDICIÁRIO TRIBUNAL DE JUSTIÇA DO ESTADO DO PARÁ

BELÉM – PARÁ

2018

# <span id="page-2-0"></span>SUMÁRIO

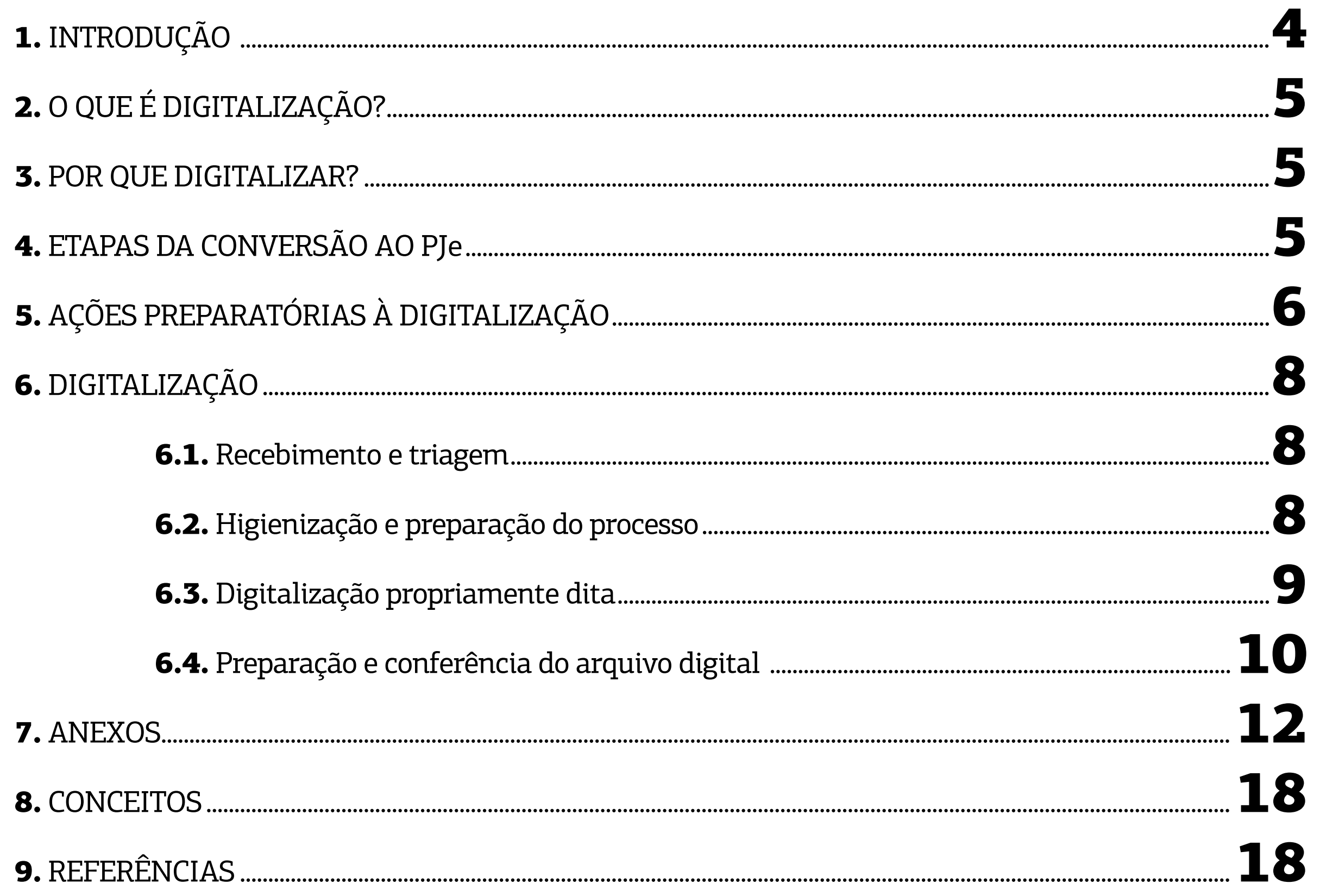

ste Guia Prático foi elaborado com a finalidade de orientar os magistrados e servidores do Poder Judiciário do Estado do Pará quanto às atividades de digitalização ou escanerização de autos físicos, com a posterior geração de arquivos eletrônicos necessários à conversão de feitos ao sistema de Processo Judicial Eletrônico (PJe). Tal providência decorre das atuais perspectivas de cenário digital e da imperiosa necessidade de uniformização procedimental, especialmente diante do regramento advindo da conjugação da Lei Federal nº 11.419/2006 com a Resolução nº 185/2013 do Conselho Nacional de Justiça (CNJ) e com as Portarias Conjuntas nº 1/2018-GP/VP, nº 2/2018-GP/VP e nº 3/2018-GP/ VP do Tribunal de Justiça do Estado do Pará (TJPA). **E**

Os mencionados normativos estaduais relacionam-se com os objetivos estratégicos da Corte paraense para o biênio 2017/2019, objetivando otimizar a prestação jurisdicional a partir do ganho em agilidade, celeridade, efetividade e transparência, maior facilidade de acesso à informação pelos integrantes do Sistema de Justiça – bem como pelos demais interessados referenciados pela Lei Federal nº 12.527/2011 (Lei de Acesso à Informação) –, desobstrução do meio ambiente do trabalho e redução significativa dos custos operacionais, harmonizando-se tal diretriz institucional com as exigências da "era digital".

Por tais motivos, o TJPA tem a convicção de que as balizas técnicas ora consolidadas viabilizarão a homogeneização dos fluxos de trabalho necessários à correta transformação de processos físicos em feitos eletrônicos, cujo processamento e julgamento mais céleres contribuirão, certamente, para a densificação da garantia fundamental da razoável duração do processo vocalizada no art. 5º, inciso LXXVIII, da Constituição Federal de 1988.

# <span id="page-3-0"></span>1. INTRODUÇÃO

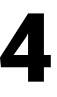

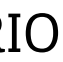

# <span id="page-4-0"></span>2.O QUE É DIGITALIZAÇÃO?

Entende-se como digitalização o processo de modernização de tecnologia da informação, a qual visa à conservação da informação análoga em conteúdo digital.

Nesse formato, a informação é organizada em unidades de dados, bits e bytes e pode ser arquivada em várias espécies de mídias.

A padronização da digitalização assegura a qualidade e a consistência das informações, assim como garante que as matrizes digitais sejam compatíveis com o Sistema PJe adotado pelo TJPA.

Para tanto, o procedimento de digitalização deve ser realizado nas 3 (três) etapas descritas a seguir, as quais foram elaboradas com a finalidade de esclarecer o operador e maximizar a utilização dos recursos materiais disponíveis, na própria unidade judiciária em processo de escanerização.

## 3. POR QUE DIGITALIZAR?

A digitalização de autos físicos contribui para o amplo acesso e a disseminação dos documentos por meio da tecnologia da informação.

Ademais, a escanerização auxilia a preservação da documentação, bem como reduz a necessidade de espaço físico para o adequado armazenamento de autos de papel, cuja conservação encontra óbice no clima quente e úmido do Estado do Pará.

A primeira etapa corresponde à digitalização dos autos físicos, ocasião em que serão escanerizados e validados todos os processos de papel, em arquivo único no formato PDF, com certificação digital A3 ou equivalente e gravação do arquivo em mídia digital, obedecendo à denominação, numeração do CNJ constante dos autos físicos.

Acrescente-se, também, que o procedimento em comento implementa nítida melhoria do meio ambiente do trabalho, adequando-se às previsões do art. 7º, inciso XXII, da Constituição Republicana e da Convenção nº 155 da Organização Internacional do Trabalho (OIT) – a qual versa sobre segurança e saúde laboral –, potencializando o bem-estar físico e mental dos integrantes da unidade judiciária, com o consequente aumento de produtividade.

Na segunda etapa, realiza-se a indexação, momento em que o arquivo PDF é fracionado em vários arquivos, com a indexação por tipo de documento correspondente, conforme previsto no artigo 55 da Portaria Conjunta nº 1/2018-GP/VP.

Já na terceira etapa, procede-se a distribuição, no PJe, sendo distribuídos, no aludido Sistema, os autos digitalizados, com a atribuição de numeração que coincida com o número já atribuído, pelo CNJ, para os processos que tramitam nos Sistemas do TJPA.

Nesse ponto, frise-se que, a partir da observância dos fluxos estabelecidos no presente

Por fim, na quarta etapa se realiza a intimação das partes e advogados, a qual tem lugar após a juntada da decisão que determinou a digitalização, nos autos físicos, assim como a inserção desta decisão, nos autos eletrônicos, procedendo-se a cientificação, nos termos legais.

Guia Prático, será possível a digitalização dos processos judiciais com a utilização do quadro de pessoal e dos equipamentos vinculados à própria unidade judiciária, facilitando-se a conversão do acervo físico em digital.

> Para tanto, o primeiro passo será a abertura de chamado técnico junto à Secretaria de Informática para a configuração do scanner, devendo ser adotadas as instruções operacionais da Central de Digitalização do 1º Grau.

# 4. ETAPAS DA CONVERSÃO AO PJe

Nos termos do artigo 54 da Portaria Conjunta nº 1/2018-GP/VP, deve-se realizar o procedimento de conversão de processos físicos para o sistema PJe, o qual é composto por 4 (quatro) etapas:

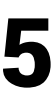

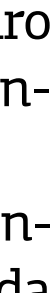

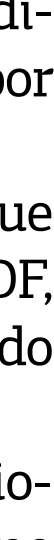

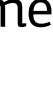

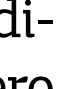

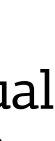

# <span id="page-5-0"></span>5. AÇÕES PREPARATÓRIAS À DIGITALIZAÇÃO

Antes do início do procedimento de digitalização propriamente dito, a secretaria da unidade judiciária deverá adotar ações preparatórias, conforme *check-list* abaixo:

#### CENTRAL DE DIGITALIZAÇÃO DO 1º GRAU

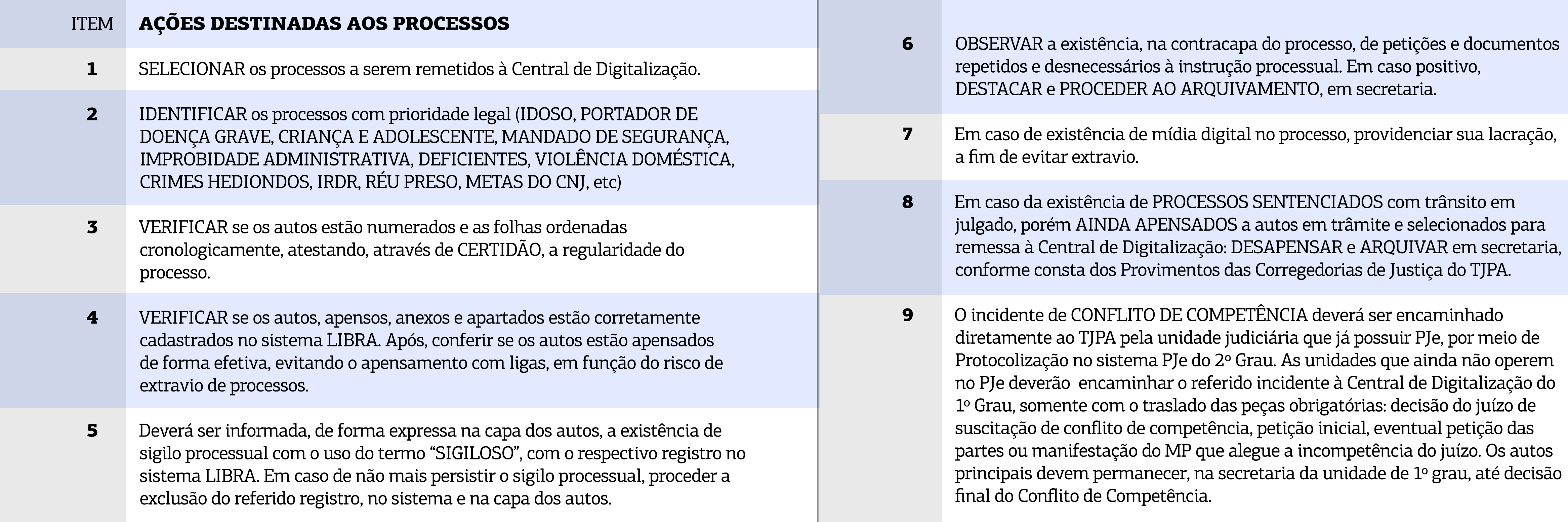

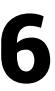

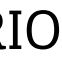

#### CENTRAL DE DIGITALIZAÇÃO DO 1º GRAU

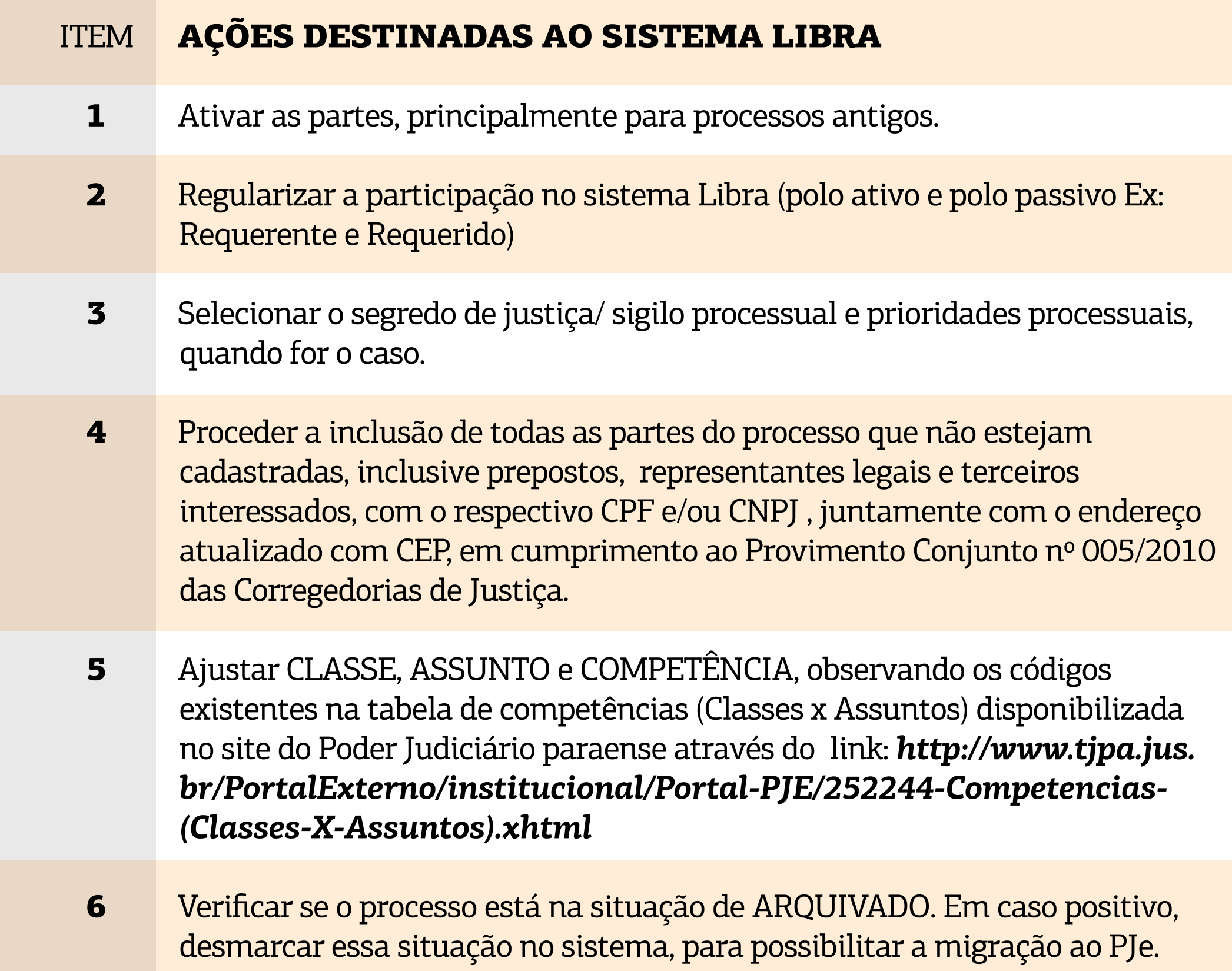

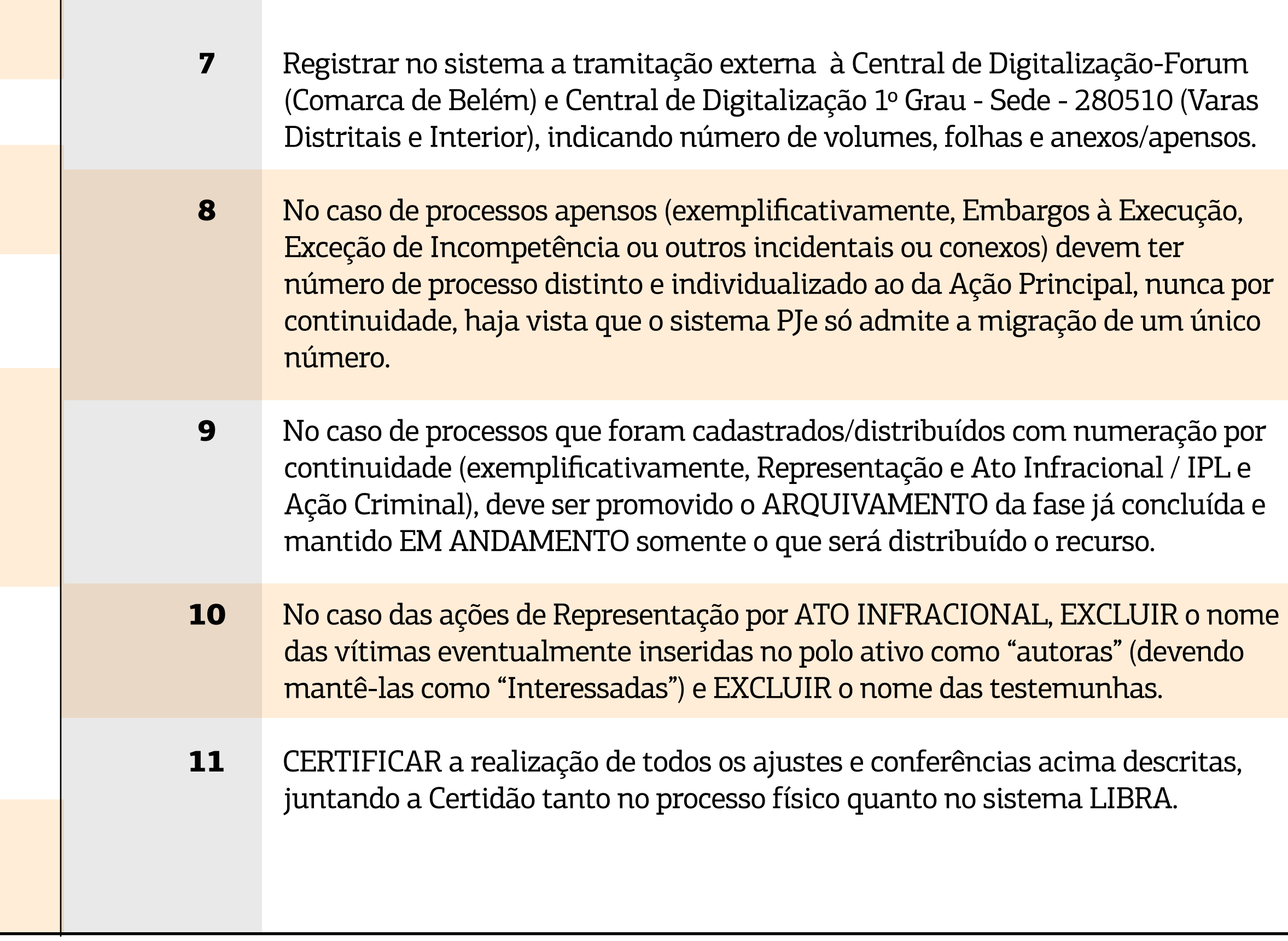

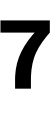

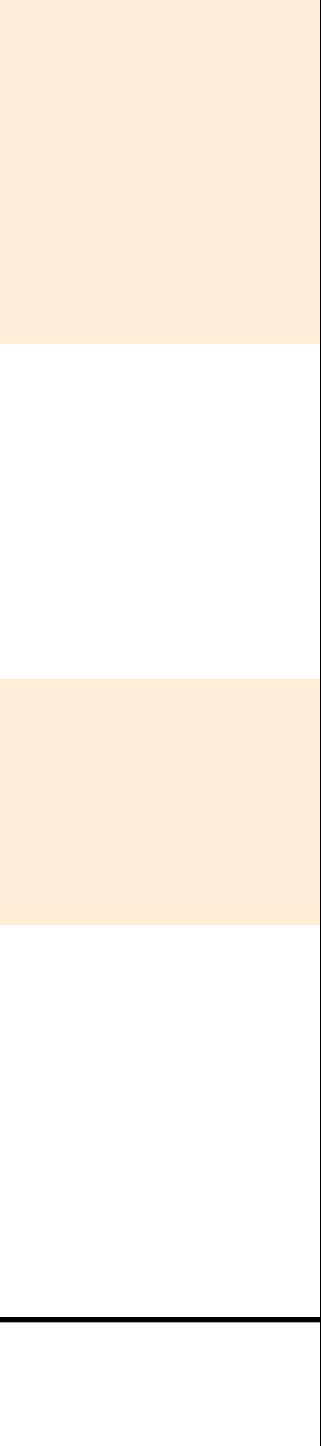

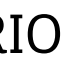

# <span id="page-7-0"></span>6. DIGITALIZAÇÃO

#### 6.1. Recebimento e triagem

**Objetivo** Triagem inicial dos processos, ocasião em que serão selecionados os autos com prioridade de tramitação processual, fazendo-se a devida anotação na capa. No caso de autos com processos apensados, deve-se proceder ao armazenamento, com a observância da ordem cronológica de chegada na Central de Digitalização do 1º Grau, nas hipóteses previstas nos normativos de regência.

#### 6.2. Higienização e preparação do processo

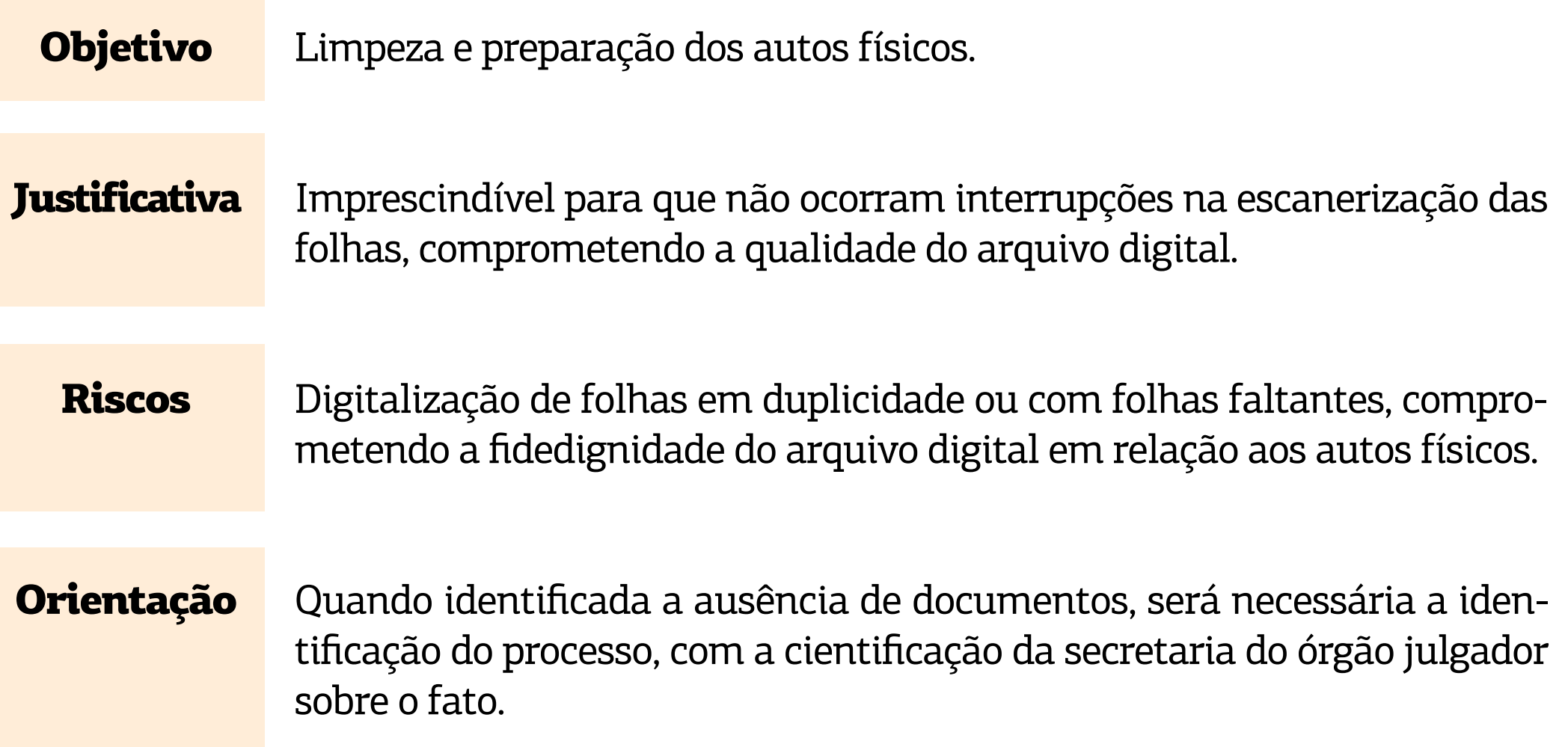

1) Conferir os autos, observando se todas as folhas estão numeradas e rubricadas de forma<br>sequencial, sem falhas. Conferir se os documentos existentes apresentam avarias e se sequencial, sem falhas. Conferir se os documentos existentes apresentam avarias e se são passíveis de digitalização;

#### 6.2.1. Como fazer?

**4)** Fotocopiar as folhas dos autos que apresentem elementos que não sejam passíveis<br>de digitalização. Exemplificativamente: CD ou DVD, mapas, documentos com tamanho de digitalização. Exemplificativamente: CD ou DVD, mapas, documentos com tamanho maior do que o padrão para digitalização, etc, o que deverá ser certificado pela chefia do setor;

**6)** Desamassar as dobras das folhas ou, preferencialmente, recortar os cantos amassado<br>**6)** por ser mais rápido do que desamassar; por ser mais rápido do que desamassar;

**2)** Caso seja verificada qualquer falha na numeração dos autos ou avarias nas folhas e documentos, tal ocorrência deverá ser anotada em documento próprio, levando-se tal fato ao conhecimento do responsável imediato, o qual dará o encaminhamento devido ao processo;

**3)** Desmontar o processo retirando todos os seus grampos, clips ou outros objetos. No caso de folha(s) rasgada(s), deve-se recortar o pedaço danificado, desde que isso não altere o conteúdo do documento, para evitar o travamento das folhas no scanner e a danificação do documento;

**5)** Os documentos grampeados que forem destacados não precisam ser colados com excessivo zelo, pois passarão pelo scanner dentro de pasta cristal em "L" transparente. Assim, não haverá necessidade de excesso de cola, já que a obstrução de papel será evitada com o uso da pasta cristal. Sempre que for efetuada uma colagem, deve-se inserir um marcador de página para indicar ao responsável pela digitalização que uma pasta cristal deve ser inserida;

**7)** Recortar as etiquetas de identificação de documentos ("orelhas");

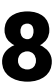

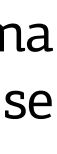

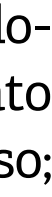

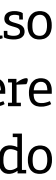

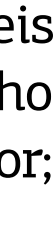

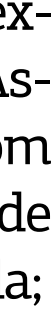

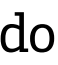

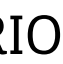

<span id="page-8-0"></span>**8)** Recortar os documentos com tamanho superior ao da folha A4, de forma a não prejudicar o conteúdo, uma vez que a mesa de alimentação do scanner não possibilita digitalização acima do tamanho A4;

**9)** Após a preparação do processo, as folhas deverão ser agrupadas e colocadas novamente dentro da capa sem a afixação de colchetes e amarradas com barbante ou elástico, a fim de evitar extravios de folhas;

1) Os documentos devem ser preferencialmente originais. No caso de cópia, deve-se ob-<br>servar se está legível, em boa resolução impressa e alinhada com as margens da página, servar se está legível, em boa resolução impressa e alinhada com as margens da página, para facilitar sua visualização nos autos digitais;

**10)** Em seguida, os processos devem ser colocados em caixas entregues aos digitalizadores para que seja dada sequência à próxima etapa.

#### 6.2.2. Dicas de higienização e preparação

**3)** Documentos grampeados: o grampo deve ser retirado com cuidado e o documento cola-<br>do na própria folha. Por exemplo, Aviso de Recebimento (AR), pagamento de custas, bodo na própria folha. Por exemplo, Aviso de Recebimento (AR), pagamento de custas, boletos diversos, etc. Caso a folha seja danificada pela extração do grampo, deve-se ter o cuidado de colar o documento em cima da parte atingida;

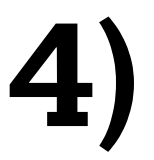

**4)** Não há problema em colar o documento no sentido transversal da folha, pois, no mo- $\blacksquare$  mento da digitalização, existe a possibilidade de girar a folha;

**Objetivo** Digitalização dos processos que estão em meio físico, no scanner modelo Fujitsu e Avision.

**2)** Há documentos que não podem ser colados, uma vez que possuem informações no verso. Nesse caso, é necessário informar, em certidão narrativa, o número da folha em que o documento estava grampeado e, ainda, que foi transformado em "x" folhas. Por exemplo, cheques, boletos, carnês, extratos bancários, documentos com autenticação mecânica;

> **4)** Retirar o processo da caixa já higienizado e alimentar o mecanismo de leitura do scan-<br>ner com lotes de 20 (vinte) folhas, para evitar o atolamento e lentidão no processamenner com lotes de 20 (vinte) folhas, para evitar o atolamento e lentidão no processamento das imagens;

> **5)** Nos ARs negativos, se o motivo da devolução estiver contido no carimbo do envelope, deve-se recortar essa parte carimbada e colocá-la abaixo do AR.

#### 6.3. Digitalização propriamente dita

#### 6.3.1. Como fazer?

**1)** Executar a tarefa por caixa, evitando-se futuro extravio de folhas;

**2)** Verificar a configuração do scanner quanto ao formato e à qualidade do arquivo PDF a ser gerado. A configuração deve utilizar o driver TWAIN para digitalização duplex (frente e verso), em formato PDF, arquivo único (PDF multipágina), em escala de cinza, com 300dpi, para gravar o arquivo PDF em página específica, para controle e movimentação posterior;

**3)** No caso de digitalização no programa do scanner FUJITSU, deverá ser utilizado o "PaperStream Capture". Para o scanner AVISION, deverá ser utilizado o "PowerPort", verificando-se a configuração do driver TWAIN e demais configurações apontadas no item 2;

**5)**Durante a digitalização, o programa do scanner apresentará um gráfico de acompanhamento do trabalho, devendo o digitalizador ficar atento para começar o novo lote de 20 (vinte) folhas,

[SUMÁRIO](#page-2-0)

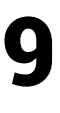

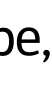

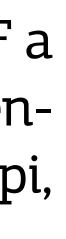

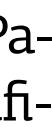

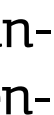

<span id="page-9-0"></span>assim que o lote anterior for finalizado e o programa der o aviso. Assim, evita-se tempo ocioso das máquinas, garantindo que o processo seja digitalizado em um arquivo PDF único;

**6)** Finalizada a digitalização e tendo todas as folhas passado pelo alimentador do scanner, o arquivo PDF gerado deverá ser gravado em pasta própria (NOME DA PASTA) no computador onde o scanner esteja sendo operado. O mesmo arquivo deverá ser copiado para a pasta compartilhada designada (NOME DA PASTA), de forma que possa conferido e tratado pela equipe seguinte;

**7)** Enquanto aguarda o arquivo PDF ser gerado, o digitalizador deverá remontar o processo, colocando-o na caixa respectiva com as devidas anotações, a fim de que retorne às estantes e aguarde a remessa ao Arquivo Metropolitano. Neste, permanecerá temporariamente até sua remessa ao Arquivo Regional correspondente – caso se trate de processo originário de Comarca já abrangido por unidade arquivística especializada – ou para a Comarca originária que ainda não conte com Arquivo Regional

#### 6.4. Preparação e conferência do arquivo digital

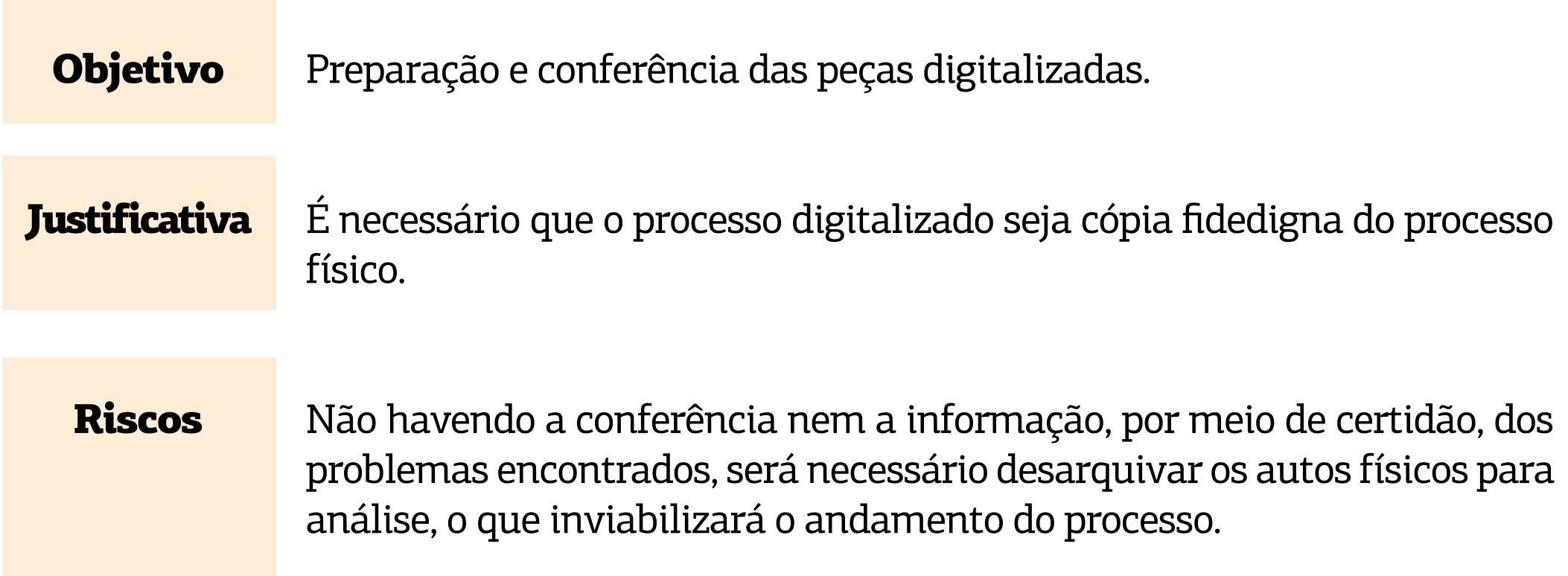

**3)** Gerado o arquivo PDF único, este deverá ser trabalhado no programa "ScanSnap Orga-<br>nizer", conforme as seguintes etapas: a) o arquivo deverá ser carregado na pasta "Ennizer", conforme as seguintes etapas: a) o arquivo deverá ser carregado na pasta "Entrada" da ferramenta; b) deverá ser acionado o arquivo "FixPDF", que realizará a preparação do arquivo para ser operado pelo programa "ScanSnap Organizer"; c) o arquivo preparado será disponibilizado na pasta "Saída", da qual deverá ser extraído e salvo na pasta destinada à conferência.

#### 6.4.1. Como fazer a preparação?

**1)** Preparado o arquivo PDF, o servidor responsável deverá utilizar o programa "ScanSnap<br>Organizer" para a conferência e edição do PDF, realizando a exclusão das páginas em Organizer" para a conferência e edição do PDF, realizando a exclusão das páginas em branco, verificando a integralidade do arquivo, a ordem sequencial das folhas e a legibilidade das imagens;

**1)** Disponibilizado o arquivo PDF dos processos digitalizados, a equipe responsável deverá utilizar o programa "PDFSam", na função "unir documentos", para preparar o arquivo para a fase de conferência. Aberta a janela "unir documentos", pode-se proceder de 2 (duas) formas: a) arrastar o documento a ser processado da pasta em que se encontra e o "soltar" na janela do aplicativo; b) utilizar a ferramenta de seleção do próprio programa para escolher o arquivo a ser processado;

**2)** Apesar da utilização da ferramenta de união de arquivos do programa "PDFSam", será incluído apenas o arquivo do processo a ser trabalhado, com a única finalidade de gerar um arquivo PDF "limpo" ao final da tarefa;

#### 6.4.2. Como fazer a conferência?

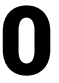

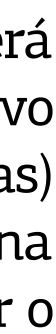

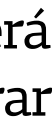

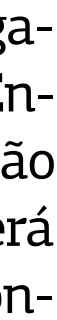

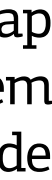

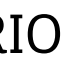

**2)** O arquivo a ser conferido poderá ser aberto no programa "ScanSnap Organizer" de 2 (duas) formas: a) arrastando o documento a ser processado da pasta em que se encontra e o "soltando" na janela do aplicativo; b) utilizando a ferramenta de seleção do próprio programa para escolher o arquivo a ser processado;

**3)** Uma vez dentro do programa, ao abrir o arquivo PDF será acionada a ferramenta de visualização das folhas do documento em uma janela dividida em 2 (duas) partes: à esquerda, as miniaturas das folhas para pré-visualização; à direita, a versão maior da folha que estiver selecionada na outra janela;

**4)** As folhas em branco deverão ser selecionadas e excluídas (podem ser selecionadas em lote, mantendo a tecla "Ctrl" pressionada);

**5)** Verificada a existência de alguma imagem ilegível, o servidor responsável pela conferência, poderá proceder a substituição da imagem, devendo: a) Encontrar nos autos físicos a folha ilegível; b) Proceder à digitalização em qualidade superior; c) Selecionar a folha imediatamente anterior àquela a ser substituída e, clicando com o botão direito do "mouse", selecionar a opção de incluir nova página (também pode ser selecionada a partir da barra de ferramentas do programa), procurando no arquivo a página que tenha sido digitalizada novamente;

**6)** Após incluída a página nova, selecionar a antiga ilegível e realizar sua exclusão;

**7)** Realizada a conferência e edição do arquivo PDF, o servidor responsável deverá emitir CERTIDÃO acerca da higidez do processo, apontando a quantidade de volumes e folhas digitalizados, bem como o número de páginas constantes no arquivo PDF gerado;

**8)** Conforme modelo constante deste Guia Prático, a certidão emitida deverá ser assinada, digitalizada e incluída no final do arquivo PDF, que deverá ser salvo na pasta compartilhada destinada à fase de indexação e migração, a ser realizada pela Central de Distribuição do 2º Grau;

**9)** Disponibilizado o arquivo PDF para fase seguinte de indexação e migração, os autos do processo deverão ser encaminhados ao Arquivo Metropolitano. Neste, permanecerá temporariamente até sua remessa ao Arquivo Regional correspondente – caso se trate de processo originário de Comarca já abrangido por unidade arquivística especializada – ou para a Comarca originária que ainda não conte com Arquivo Regional.

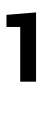

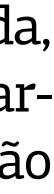

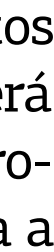

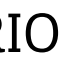

## <span id="page-11-0"></span>7.ANEXOS

#### ANEXO 7.1

## CERTIDÃO

Processo físico na caixa: \_\_\_\_\_\_\_\_\_

CERTIFICO, em virtude das atribuições que me são conferidas por lei, que o presente processo digitalizado é cópia fidedigna do processo físico. O referido é verdade e dou fé.

Local, data.

Nome do servidor Cargo-Lotação

#### ANEXO 7.2

#### CERTIDÃO

Processo físico na caixa:

CERTIFICO, em virtude das atribuições que me são conferidas por lei, que, ao digitalizar os presentes autos, verifiquei a(s) situação(ões) a seguir mencionadas:

( ) Folha(s) com pouca visibilidade, até mesmo no processo físico.

( ) Documento(s) de difícil digitalização.

( ) Folha(s) com documentos visíveis no processo físico, porém ilegível(is) no virtual.

( ) Folha(s) de fax juntada(s) aos autos.

( ) Folha(s) faltante(s).

( ) Folha(s) em branco não digitalizada(s) nos autos.

( ) Folha(s) transformada(s) em mais páginas (contendo diversos documentos).

( ) Outros (especificar ocorrência).

Local, data.

Nome do servidor Cargo-Lotação

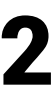

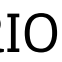

#### ANEXO 7.3

### CERTIDÃO

CERTIFICO, em virtude das atribuições que me são conferidas por lei, que tramitam, neste Juízo, os autos do processo nº \_\_\_\_\_\_\_\_\_\_\_\_\_\_\_\_.8.14.\_\_\_\_\_, AÇÃO DE \_\_\_\_\_\_\_\_\_. CERTIFICO, também, que, interposta apelação e oferecidas as respectivas contrarrazões, encaminho os autos à Central de Digitalização do 1º Grau, para migração dos autos ao Sistema PJe e remessa ao TJPA, em grau de recurso. CERTIFICO, finalmente, a conformidade da conferência dos itens obrigatórios, conforme abaixo descriminados:

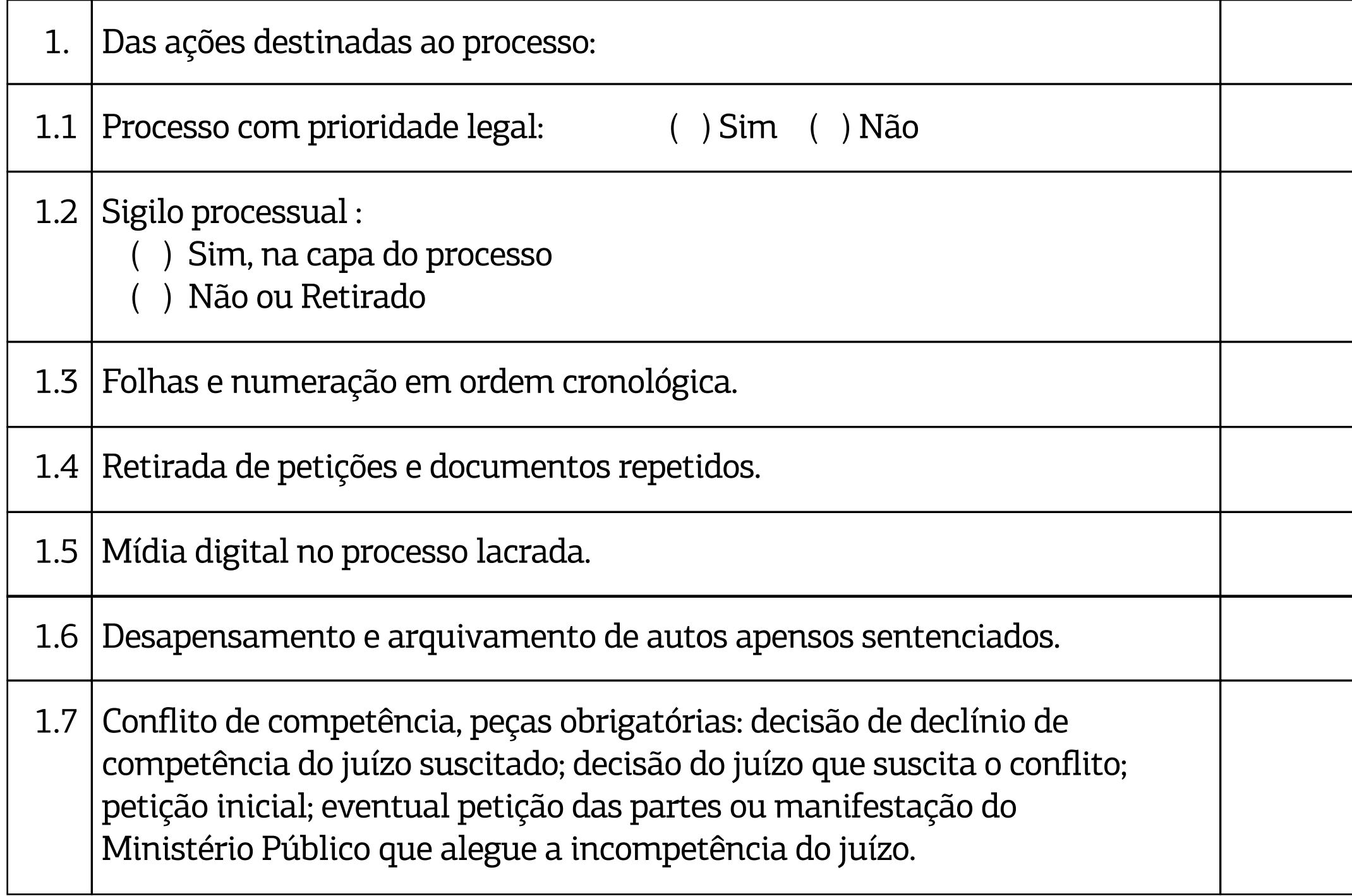

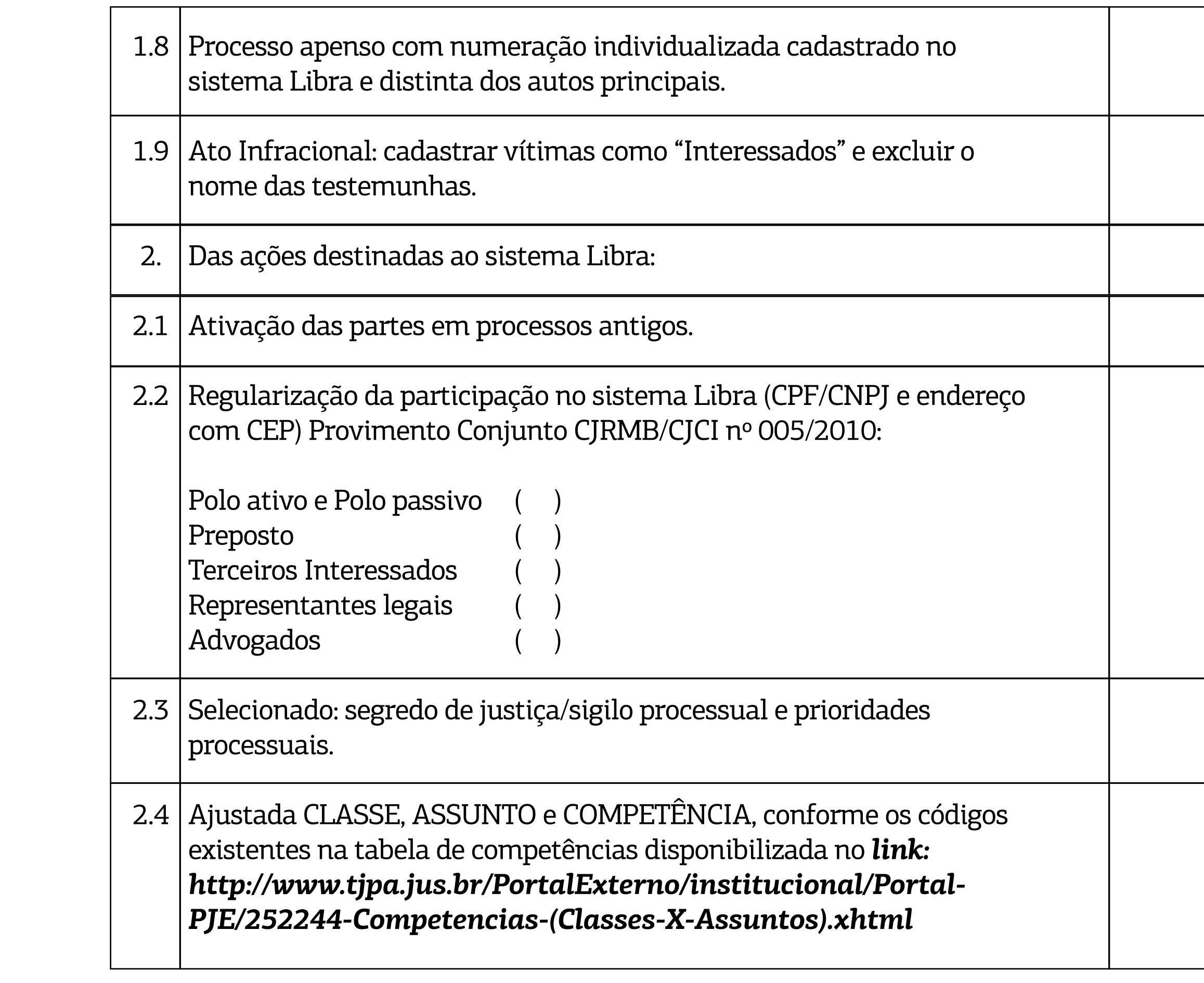

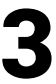

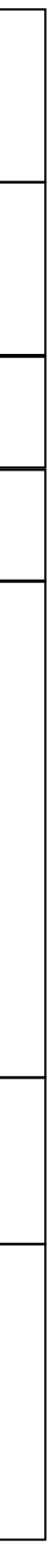

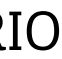

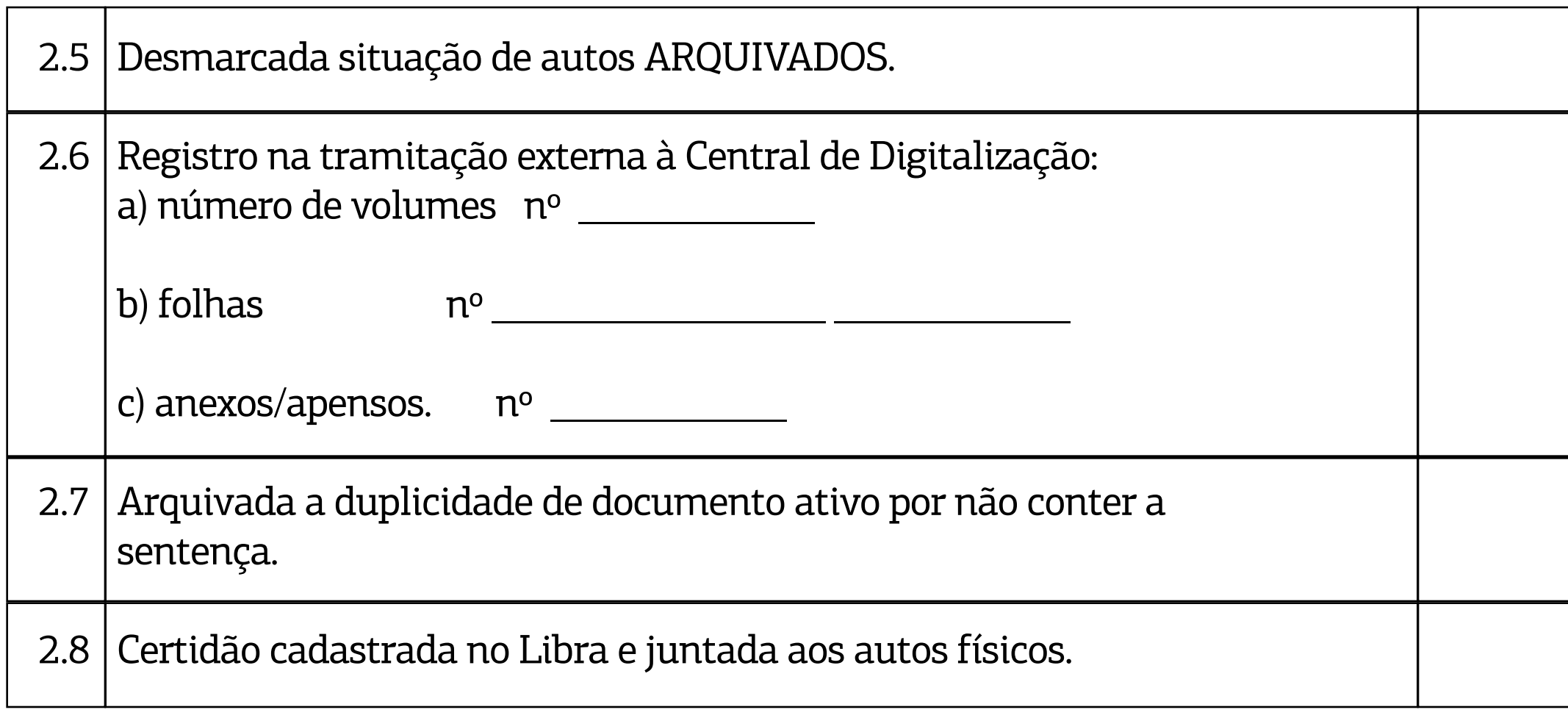

Nada mais, é o que me cumpre certificar, à vista dos mencionados autos, aos quais me reporto e dou fé. Local, data. Eu \_\_\_\_\_\_\_\_\_\_\_\_\_\_\_\_\_\_(nome), Diretor de Secretaria da \_\_ Vara, a digitei e a subscrevi.

#### ANEXO 7.4

#### CENTRAL DE DIGITALIZAÇÃO DO 1º GRAU

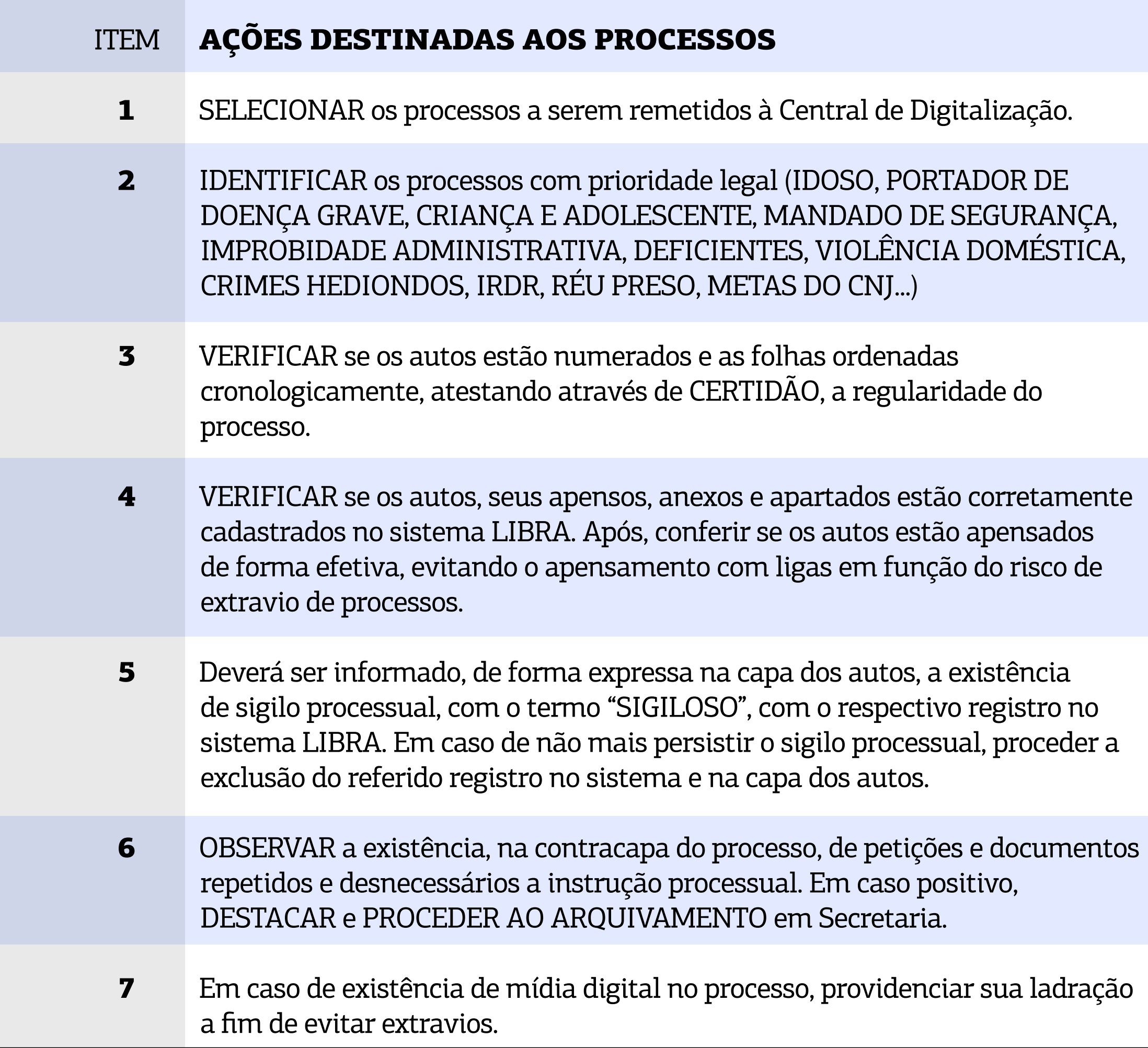

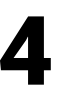

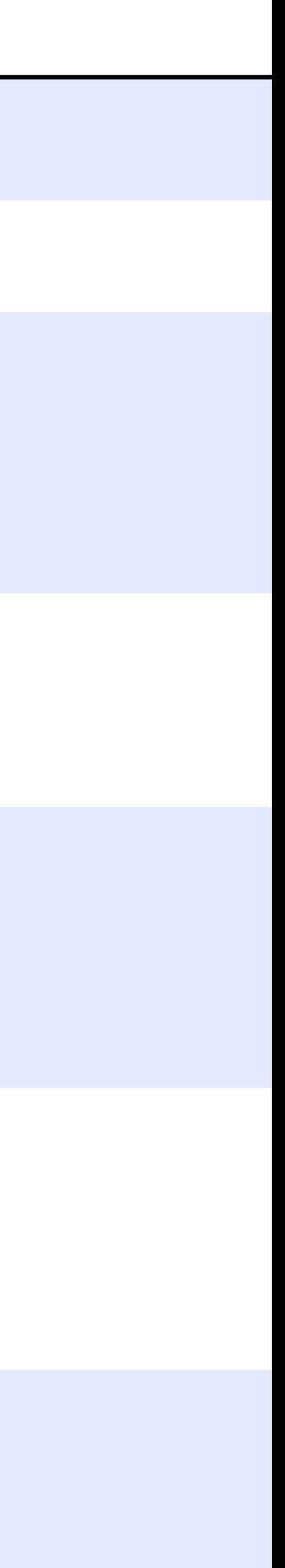

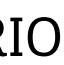

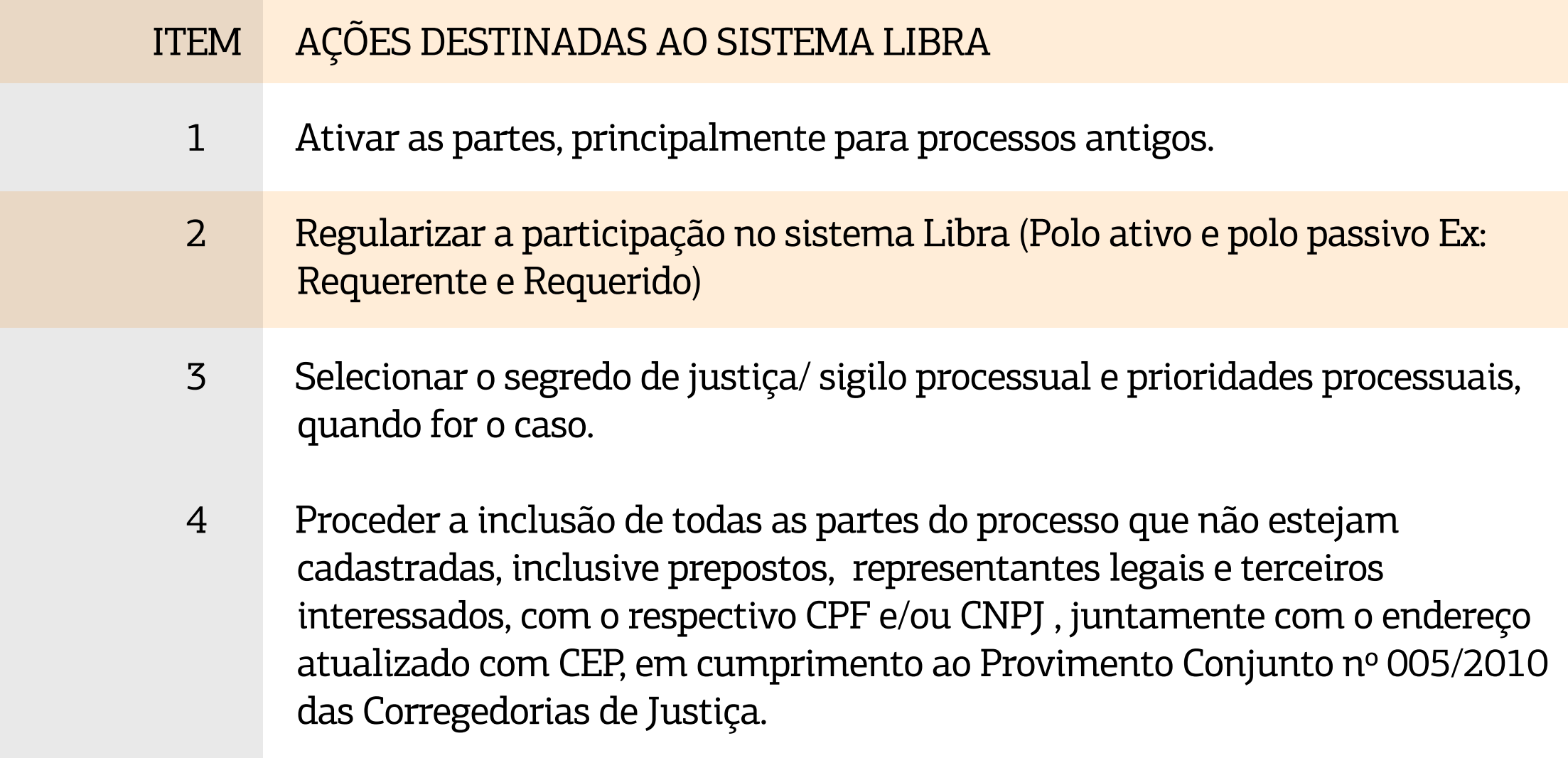

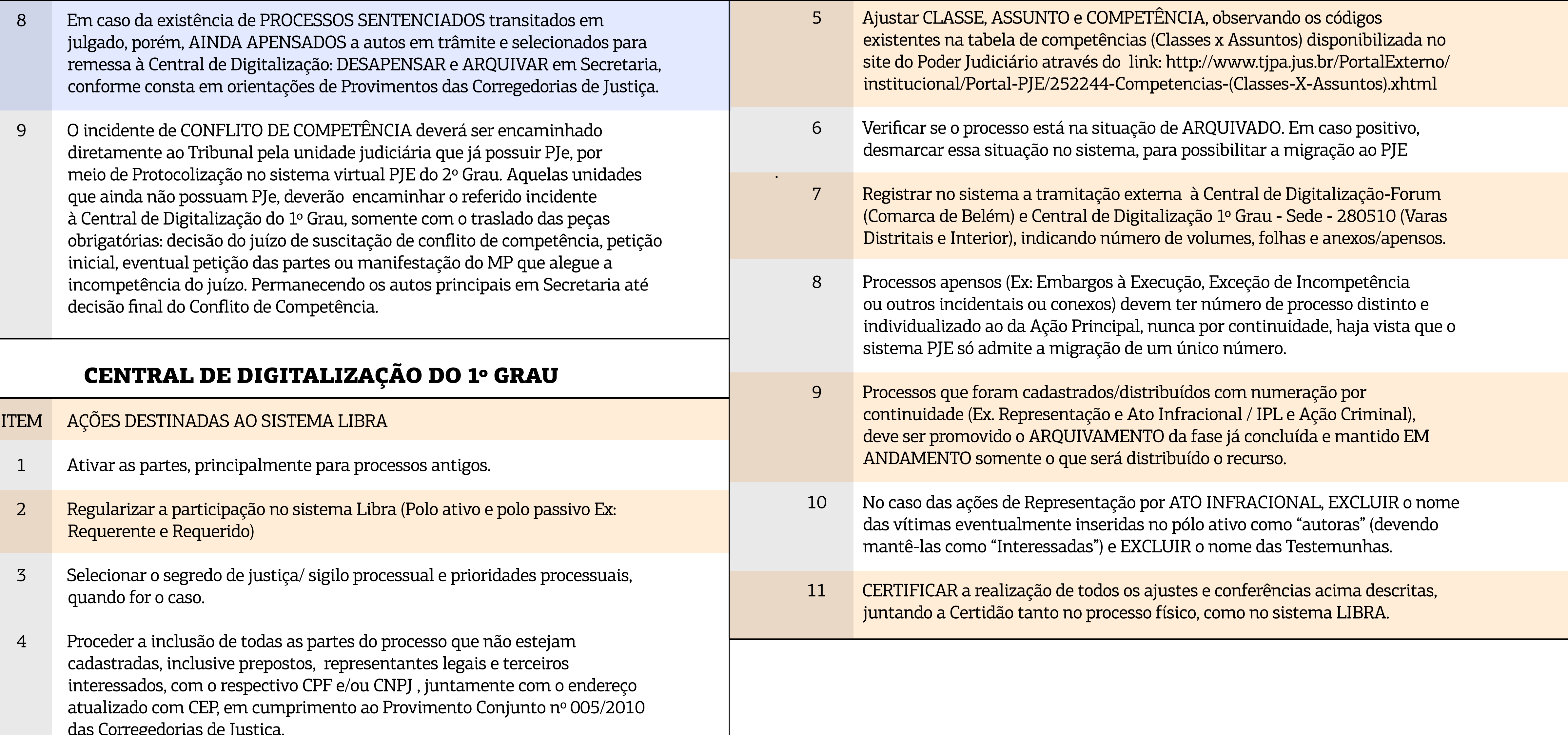

![](_page_14_Figure_5.jpeg)

![](_page_14_Figure_6.jpeg)

#### ANEXO 7.5

### Lista de conferência – Higienização e Digitalização

#### Processo n.:

#### Iniciou na folha: Finalizou na folha:

![](_page_15_Picture_127.jpeg)

1 A Secretaria deverá se ABSTER de movimentar no sistema PJE os processos que foram remetidos fisicamente à Central de Digitalização, bem como, os que foram remetidos virtualmente (por Malote Digital) à Central de Distribuição do 2º Grau.

#### ITEM AÇÕES DESTINADAS AO SISTEMA PJE

![](_page_15_Picture_11.jpeg)

![](_page_15_Picture_12.jpeg)

![](_page_15_Picture_13.jpeg)

#### ANEXO 7.6

## **CERTIDÃO**

Local, data. Nome Diretor de Secretaria da \_\_ Vara \_\_

CERTIFICO, em virtude das atribuições que me são conferidas por lei, que tramitam, no Juízo da \_\_ª Vara \_\_ da Comarca de \_\_, os autos do processo nº\_\_, **SEM SIGILO E PRIORIDADE**, contendo \_\_ **VOLUMES** com \_\_ fls., devidamente rubricadas e numeradas, onde foi interposto o Recurso de APELAÇĂO pela parte \_\_. CERTIFICO, também, que **este processo não possui apensos, mídias ou qualquer avaria que impeça o prosseguimento de sua tramitação**. CERTIFICO, ainda, que, nesta data, encaminho os autos à Central de Digitalizaçăo do 1º Grau do TJPA para migraçăo ao sistema PJe e tramitaçăo ao Tribunal, em grau de recurso, nos termos do art. 49 da Portaria Conjunta nº 1/2018-GP/VP, publicada, no DJe, em 29/5/2018. CERTIFICO, finalmente, que efetuei a conferência dos itens obrigatórios, nos termos do CHECK-LIST constante do Anexo da Portaria Conjunta nº 3/2018-GP/VP, estando os presentes autos em regularidade para prosseguimento. O referido é verdade e dou fé.

![](_page_16_Picture_6.jpeg)

![](_page_16_Picture_7.jpeg)

# 9. REFERÊNCIAS

![](_page_17_Picture_145.jpeg)

# <span id="page-17-0"></span>8. CONCEITOS

- 8.1. Arquivo digital: conjunto de bits que formam uma unidade lógica interpretável por um programa de computador, sendo armazenada em suporte apropriado.
- 8.2. Assinatura digital: modalidade de assinatura eletrônica resultante de operação matemática que utiliza algoritmos de criptografia e permite aferir, com segurança, a origem e a integridade do documento.
- 8.3. Assinador digital: ferramenta que adiciona a assinatura eletrônica ao arquivo selecionado, gravando uma nova versão do mesmo, contendo os dados da pessoa que assinou.
- 8.4. Captura digital: incorporação de um documento ao sistema por meio das ações de registro, classificação e indexação.
- 8.5. Digitalização: processo de conversão de um documento físico para o formato digital, por meio de dispositivo apropriado chamado digitalizador. O produto dessa conversão não será igual ao original e não substitui o original, o qual deve ser preservado, nos termos legais.
- 8.6. Digitalizador: periférico de entrada que digitaliza imagens, fotos e textos impressos e transfere para o computador, em um processo inverso ao da impressora.
- 8.7. Processo Eletrônico: é o feito judicial no qual todas as peças processuais (petições, certidões, despachos, etc.) são virtuais, ou seja, foram digitalizadas em arquivos para visualização por meio eletrônico. Assim, não há utilização de papel. Neste caso, diz-se que os autos do processo estão digitalizados.

#### GUIA PRÁTICO DE **DIGITALIZAÇÃO DE PROCESSOS** 18

![](_page_17_Picture_12.jpeg)

![](_page_17_Figure_13.jpeg)

#### Edição de arte

Coordenadoria de Imprensa / Departamento de Comunicação

![](_page_19_Picture_0.jpeg)